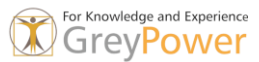

Mauszeiger bewegt sich langsam oder sprunghaft

Problem:

Wenn Sie den Mauszeiger in AutoCAD über eine Zeichnung führen, pausiert er wiederholt, statt gleichmäßig über den Bildschirm zu gleiten. Der Mauszeiger springt, bewegt sich ruckartig oder blinkt.

Mögliche Ursachen:

- Automatischer Zeilenumbruch in Statusleiste ist aktiviert.
- Rasterfang ist in AutoCAD aktiviert.
- Die Maus (oder ein anderes Eingabegerät) ist defekt.
- Veralteter Grafiktreiber
- AutoCAD verwendet die falsche Grafikkarte.
- Fehlende AutoCAD-Updates
- Die grafische Hardwarebeschleunigung ist in AutoCAD deaktiviert.
- Beschädigte DWG-Datei
- Beschädigte Benutzereinstellungen

## Lösung:

Befolgen Sie eine oder mehrere der folgenden Vorgehensweisen, um die Mauszeigerbewegung in AutoCAD zu verbessern.

- Deaktivieren des automatischen Zeilenumbruchs in der Statusleiste
- Fixieren der Befehlszeile
- Auf der Registerkarte "Modell" und der Registerkarte "Layout" klicken Sie mit der rechten Maustaste und wählen "Oberhalb der Statusleiste fixieren" oder "Auf gleicher Höhe wie Statusleiste fixieren".
- Geben Sie in der Befehlszeile STATUSBARAUTOWRAP ein.
- Wählen Sie 0, um sie zu deaktivieren.
- Drücken Sie die Eingabetaste, um den Befehl zu beenden.
- Rasterfang deaktivieren
- Überprüfen des Eingabegeräts auf ordnungsgemäße Funktion
- Weitere Informationen finden Sie unter Fehlerbehebung für Maus oder Zeigegerät bei Verwendung von AutoCAD.

## Verbessern der Grafikleistung

Komplexe Zeichnungen nutzen die Grafik-Engine in AutoCAD intensiv, was manchmal die Leistung verschlechtert. Versuchen Sie, die Leistung zu verbessern, indem Sie die Grafiktreiber aktualisieren und bestimmte Einstellungen in AutoCAD aktivieren oder deaktivieren (z. B. die grafische Hardwarebeschleunigung). Weitere Informationen finden Sie unter Schlechte Grafikleistung mit AutoCAD für Windows.

- Installieren von AutoCAD-Updates
- Installieren von Grafikkarten-Updates

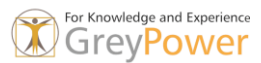

- Anpassen der Grafikkonfiguration und -einstellungen
- Aktivieren oder deaktivieren der Hardwarebeschleunigung in AutoCAD
- AutoCAD verwendet die falsche Grafikkarte

Identifizieren von Konflikten mit Drittanbieter-Software oder Systemdienstprogrammen

- Virenschutzprogramme, biometrische Sicherheitsprodukte (wie Digital Persona), andere Sicherheitssoftware oder Systemdienstprogramme können mit AutoCAD in Konflikt stehen.
- Überprüfen Sie, ob ein Konflikt mit der Virenschutzsoftware vorliegt, indem Sie acad.exe zu deren Ausschlussliste hinzufügen. Falls das Problem dadurch nicht behoben wird, deaktivieren oder deinstallieren Sie die Antivirensoftware.
- Führen Sie einen Windows-Start im Diagnosemodus durch, damit AutoCAD in einer bereinigten Umgebung ausgeführt werden kann. Dies kann Ihnen dabei helfen, das in Konflikt stehende Programm zu identifizieren. Weitere Informationen finden Sie unter Verwenden des Windows-Diagnosemodus, um Probleme mit Autodesk-Software zu beheben.
- Wenn Sie einen Monitor oder Monitore verwenden, stellen Sie sicher, dass das Hauptgerät über ausreichende Spezifikationen verfügt, um die Monitorgrafiken zu unterstützen.
- Deaktivieren der BitLocker-Verschlüsselung
- Bei anderen Betriebssystemen als Windows XP kann das Problem durch Deaktivieren von BitLocker möglicherweise behoben werden. Weitere Informationen finden Sie unter BitLocker-Laufwerkverschlüsselung. Anmerkung: Überprüfen Sie bei Verwendung von VMware Fusion Einstellungen, welche die Mausleistung beeinträchtigen können.
- Zurücksetzen oder Reparieren von AutoCAD
- Das Problem kann durch eine fehlerhafte AutoCAD-Installation oder durch Beschädigung der Software infolge eines Systemabsturzes verursacht werden. Es kann möglicherweise durch Zurücksetzen von AutoCAD behoben werden. In einigen Fällen muss AutoCAD ggf. deinstalliert und neu installiert werden. Weitere Informationen hierzu finden Sie in diesen Artikeln:
- Ermitteln, ob das Problem durch eine bestimmte AutoCAD-Zeichnung verursacht wird
- Die Leistungsprobleme hängen möglicherweise mit einer beschädigten Zeichnung oder mit Grafikproblemen bei einer bestimmten Datei zusammen. Weitere Informationen finden Sie unter Fehlerbehebung bei schlechter Leistung mit bestimmten Zeichnungen in AutoCAD.
- Ermitteln, ob das Problem nach einer Betriebssystemaktualisierung aufgetreten ist

## Dockingstation

 Trennen Sie alle Peripheriegeräte von der Dockingstation und testen Sie dann AutoCAD. Stellen Sie sicher, dass die Grafikkarte der Dockingstation für die Bildschirme und andere Peripheriegeräte ausreicht.